# **SHARP**

# **MULTIMEDIA PROJECTOR** MODEL XG-MB70X

# SETUP GUIDE

| Screen Size and Projection Distance 2                   |
|---------------------------------------------------------|
| Connecting Pin Assignments 3                            |
| RS-232C Specifications and Commands 4                   |
| Setting up the Projector Network Environment 6          |
| 1. Connecting the Projector to a Computer               |
| 2. Setting an IP Address for the Computer               |
| 3. Setting up a Network Connection for the Projector 10 |
| Controlling the Projecter via LAN 12                    |
| Controlling the Projector Using Internet Explorer       |
| (Version 5.0 or later) 12                               |
| Confirming the Projector Status (Status) 13             |
| Controlling the Projector (Control) 13                  |
| Setting and Adjusting the Projector                     |
| (Setting & Adjustment) 14                               |
| Setting the Security (Network – Security) 14            |
| Making General Settings for the Network                 |
| (Network – General) 15                                  |
| Setting for Sending E-mail when an Error Occurs         |
| (Mail – Originator)15                                   |
| Setting Error Items and Destination Addresses           |
| to which E-mail is to be Sent when an                   |
| Error Occurs (Mail – Recipient Setting) 16              |
| Setting the Projector Using RS-232C or Telnet 17        |
| When Connecting Using RS-232C 17                        |
| When Connecting Using Telnet 18                         |
| SETUP MENU (Main Menu) 19                               |
| ADVANCED SETUP MENU 19                                  |
| Controlling the Projector Using RS-232C or Telnet 20    |
| View Setting Detail List ([V]View All Setting) 20       |
| Set Items 20                                            |
| Save Settings and Quit ([S]Save & Quit) 21              |

| Quit without Saving Settings ([Q]Quit Unchanged) 21 |
|-----------------------------------------------------|
| IP Address Setting ([1]IP Address) 22               |
| Subnet Mask Setting ([2]Subnet Mask) 22             |
| Default Gateway Setting ([3]Default Gateway) 22     |
| User Name Setting ([4]User Name)                    |
| Password Setting ([5]Password) 23                   |
| RS-232C Baud Rate Setting                           |
| ([6]RS-232C Baud Rate) 23                           |
| Projector Name Setting ([7]Projector Name) 23       |
| Disconnecting All Connections                       |
| ([D]Disconnect All) 24                              |
| Entering ADVANCED SETUP MENU                        |
| ([A]Advanced Setup) 24                              |
| Setting Auto Logout Time                            |
| (ADVANCED[1]Auto Logout Time) 24                    |
| Data Port Setting (ADVANCED[2]Data Port) 24         |
| Carrying out Network Ping Test                      |
| (ADVANCED[5]Network Ping Test)                      |
| Setting of Accept IP Address (ADVANCED[6]Accept     |
| IP Addr(1) – [8]Accept IP Addr(3)) 25               |
| Accepting All IP Addresses                          |
| (ADVANCED[9]Accept All IP Addr) 25                  |
| Setting of Search Port                              |
| (ADVANCED[0]Search Port)                            |
| Return to Default Settings                          |
| (ADVANCED[!]Restore Default Setting)                |
| Return to Main Menu                                 |
| (ADVANCED[Q]Return to Main Menu)                    |
| Troubleshooting                                     |
| Dimensions                                          |

# Screen Size and Projection Distance

The projection screen size varies according to the distance from the lens of the projector to the screen. Install the projector so that projected images are projected onto the screen at the optimum size by referring to the table below. Use the values in the table as a reference when installing the projector.

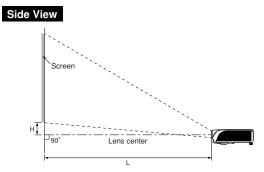

#### NORMAL Mode (4:3)

|               | Picture (Screen | ) size        | Projection     | distance [L]    | Distance from the bottom of the image to     |  |  |
|---------------|-----------------|---------------|----------------|-----------------|----------------------------------------------|--|--|
| Diag. [X]     | Width           | Height        | Minimum [L1]   | Maximum [L2]    | the lens center [H]                          |  |  |
| 300" (762 cm) | 610 cm (240")   | 457 cm (180") | 9.1 m (29' 9") | 13.7 m (44' 9") | -10.2 cm (-4 1/64")                          |  |  |
| 250" (635 cm) | 508 cm (200")   | 381 cm (150") | 7.6 m (24' 9") | 11.4 m (37' 4") | -8.5 cm (-3 <sup>11</sup> /32")              |  |  |
| 200" (508 cm) | 406 cm (160")   | 305 cm (120") | 6.0 m (19'10") | 9.1 m (29'10")  | -6.8 cm (-2 <sup>43/64</sup> ")              |  |  |
| 150" (381 cm) | 305 cm (120")   | 229 cm (90")  | 4.5 m (14'10") | 6.8 m (22' 5")  | -5.1 cm (-2 1/64")                           |  |  |
| 100" (254 cm) | 203 cm (80")    | 152 cm (60")  | 3.0 m (9'11")  | 4.6 m (14'11")  | -3.4 cm (-1 <sup>11</sup> / <sub>32</sub> ") |  |  |
| 84" (213 cm)  | 171 cm (67")    | 128 cm (50")  | 2.5 m (8' 4")  | 3.8 m (12' 6")  | -2.9 cm (-1 <sup>1</sup> /8")                |  |  |
| 72" (183 cm)  | 146 cm (58")    | 110 cm (43")  | 2.2 m (7' 2")  | 3.3 m (10' 9")  | -2.4 cm (-31/32")                            |  |  |
| 60" (152 cm)  | 122 cm (48")    | 91 cm (36")   | 1.8 m (5'11")  | 2.7 m (8'11")   | -2.0 cm (-51/64")                            |  |  |
| 40" (102 cm)  | 81 cm (32")     | 61 cm (24")   | 1.2 m (4' 0")  | 1.8 m (6' 0")   | -1.4 cm (- <sup>17</sup> / <sub>32</sub> ")  |  |  |

Picture size (diag.) (in/cm) χ:

L: Projection distance(m/ft)

L1: Minimum projection distance (m/ft) 12.

Maximum projection distance (m/ft) H: Distance from the bottom of the image to the lens center (cm/in)

#### STRETCH Mode (16:9)

|               | Picture (Screen | ) size        | Projection     | distance [L]    | Distance from the bottom of the image to       |
|---------------|-----------------|---------------|----------------|-----------------|------------------------------------------------|
| Diag. [χ]     | Width           | Height        | Minimum [L1]   | Maximum [L2]    | the lens center [H]                            |
| 250" (635 cm) | 553 cm (218")   | 311 cm (123") | 8.2 m (27' 0") | 12.4 m (40' 8") | -61.1 cm (-24 <sup>5</sup> / <sub>64</sub> ")  |
| 225" (572 cm) | 498 cm (196")   | 280 cm (110") | 7.4 m (24' 3") | 11.2 m (36' 7") | -55.0 cm (-21 <sup>43</sup> / <sub>64</sub> ") |
| 200" (508 cm) | 443 cm (174")   | 249 cm (98")  | 6.6 m (21' 7") | 9.9 m (32' 6")  | -48.9 cm (-19 <sup>17</sup> / <sub>64</sub> ") |
| 150" (381 cm) | 332 cm (131")   | 187 cm (74")  | 4.9 m (16' 2") | 7.4 m (24' 5")  | -36.7 cm (-14 <sup>14</sup> / <sub>32</sub> ") |
| 133" (338 cm) | 294 cm (116")   | 166 cm (65")  | 4.4 m (14' 4") | 6.6 m (21' 8")  | -32.5 cm (-12 <sup>13</sup> /16")              |
| 106" (269 cm) | 235 cm (92")    | 132 cm (52")  | 3.5 m (11' 5") | 5.3 m (17' 3")  | -25.9 cm (-10 <sup>13</sup> / <sub>64</sub> ") |
| 100" (254 cm) | 221 cm (87")    | 125 cm (49")  | 3.3 m (10'10") | 5.0 m (16' 3")  | -24.5 cm (-9 <sup>5</sup> /8")                 |
| 92" (234 cm)  | 204 cm (80")    | 115 cm (45")  | 3.0 m (9'11")  | 4.6 m (15' 0")  | -22.5 cm (-8 <sup>55</sup> / <sub>64</sub> ")  |
| 84" (213 cm)  | 186 cm (73")    | 105 cm (41")  | 2.8 m (9' 1")  | 4.2 m (13' 8")  | -20.5 cm (-8 <sup>3</sup> / <sub>32</sub> ")   |
| 72" (183 cm)  | 159 cm (63")    | 90 cm (35")   | 2.4 m (7' 9")  | 3.6 m (11' 9")  | -17.6 cm (-6 <sup>15</sup> / <sub>16</sub> ")  |
| 60" (152 cm)  | 133 cm (52")    | 75 cm (29")   | 2.0 m (6' 6")  | 3.0 m (9' 9")   | -14.7 cm (-5 <sup>25</sup> / <sub>32</sub> ")  |
| 40" (102 cm)  | 89 cm (35")     | 50 cm (20")   | 1.3 m (4' 4")  | 2.0 m (6' 6")   | -9.8 cm (-3 <sup>55/64</sup> ")                |

Picture size (diag.) (in/cm) χ:

Ë: Projection distance(m/ft)

L1: Minimum projection distance (m/ft)

L2: Maximum projection distance (m/ft)

H: Distance from the bottom of the image to the lens center (cm/in)

# Note 🚫

• There may be an error of  $\pm 3\%$  in the above values.

• Values with a minus (-) sign indicate that the lens center is lower than the bottom of the screen.

The formula for picture size and projection distance

[m/cm] L1 (m) = 0.0302X L2 (m) = 0.0455X  $H(cm) = -0.034\chi$ 

[m/cm]

L1 (m) = 0.0329X L2 (m) = 0.04957X

H (cm) = -0.24459X

[Feet/inches] L1 (ft) =  $0.0302 \times / 0.3048$ L2 (ft) =  $0.0455 \times / 0.3048$ 

The formula for picture size and projection distance

[Feet/inches]

L1 (ft) = 0.0329X / 0.3048

L2 (ft) = 0.04957% / 0.3048 H (in) = -0.24459X / 2.54

H (in) =  $-0.034\chi$  / 2.54

(GB)-2

# **Connecting Pin Assignments**

#### INPUT 1/INPUT 2 and OUTPUT RGB Signal Terminal: 15-pin Mini D-sub female connector

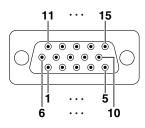

#### **RGB** Input

- Video input (red) Video input (green/sync on green) Video input (blue)
- 2.
- 3. 4. Not connected
- 5. Not connected
  - Earth (red)
- 6. 7 Earth (green/sync on green) Earth (blue) 8
- 9
- Not connected GND 10.
- Not connected 11.
- **Bi-directional data** 12.
- 13 Horizontal sync signal: TTL level
- Vertical sync signal: TTL level 14.
- 15. Data clock

#### RS-232C Terminal: 9-pin Mini DIN female connector

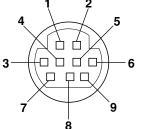

| · · · · · · · · · - · · · · |          |
|-----------------------------|----------|
| Pin No.                     | Signal   |
| 2<br>3<br>4<br>5<br>6<br>7  | RD<br>SD |
| 5                           | SG       |
| 7<br>8<br>9                 | RS<br>CS |

| I | Name                      | I/O             | Reference<br>Not connected                                                                                  |
|---|---------------------------|-----------------|----------------------------------------------------------------------------------------------------|
|   | Receive Data<br>Send Data | Input<br>Output | Connected to internal circuit<br>Connected to internal circuit<br>Not connected                             |
|   | Signal Ground             |                 | Connected to internal circuit<br>Not connected<br>Connected to Pin 8<br>Connected to Pin 7<br>Not connected |

I/O

Input

Output

#### DIN-D-sub RS-232C adaptor: 9-pin D-sub male connector

234567

8

9

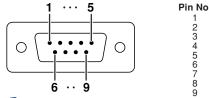

| - | Signal   | Name                      |
|---|----------|---------------------------|
|   | RD<br>SD | Receive Data<br>Send Data |
|   | SG       | Signal Ground             |
|   | RS<br>CS |                           |

| Reference                     |
|-------------------------------|
| Not connected                 |
| Connected to internal circuit |
| Connected to internal circuit |
| Not connected                 |
| Connected to internal circuit |
| Not connected                 |
| Connected to internal circuit |
| Connected to internal circuit |
| Not connected                 |

Component Input

Not connected

Not connected

Not connected

Not connected

Not connected

Not connected

Not connected

Not connected

15. Not connected

Earth (P<sub>R</sub>) Earth (Y)

Earth (Ps)

P<sub>R</sub> (C<sub>R</sub>)

1.

3. Рв (Св)

4.

5.

6. 7.

8

9

10.

11.

12.

13.

14.

# 🗞 Note

Pin 8 (CS) and Pin 7 (RS) are short circuited inside the projector.

#### RS-232C Cable recommended connection: 9-pin D-sub female connector

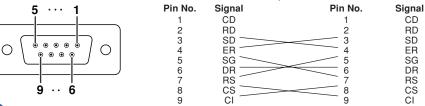

# Note 📎

 Depending on the controlling device used, it may be necessary to connect Pin 4 and Pin 6 on the controlling device (e.g. Computer).

| Projector<br>Pin No. | Computer<br>Pin No. |
|----------------------|---------------------|
| 4                    | <u> </u>            |
| 5 ———                | <del></del> 5       |
| 6                    | L 6                 |

-م

#### USB Terminal: 4-pin B-type USB female connector

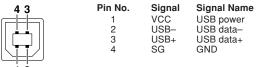

#### LAN Terminal : 8-pin RJ-45 modular connector

|         | Pin No. | Signal | Pin No. | Signal |
|---------|---------|--------|---------|--------|
| ᠑᠆᠆᠃ᢩ᠐  | 1       | TX+    | 5       |        |
|         | 2       | TX–    | 6       | RX–    |
| Արտարյյ | 3       | RX+    | 7       |        |
|         | 4       |        | 8       |        |
| 81      |         |        |         |        |

# **RS-232C Specifications and Commands**

# **Computer control**

A computer can be used to control the projector by connecting an RS-232C serial control cable (cross type, commercially available) to the projector. (See page 27 of the projector's operation manual for connection.)

### **Communication conditions**

Set the serial port settings of the computer to match that of the table.Signal format: Conforms to RS-232C standard.Parity bit: NoneBaud rate\*: 9,600 bps / 115,200 bpsStop bit: 1 bitData length: 8 bitsFlow control: None\*Set the projector's baud rate to the same rate as used by the computer.

# **Basic format**

Commands from the computer are sent in the following order: command, parameter, and return code. After the projector processes the command from the computer, it sends a response code to the computer.

| Command fo                                                               | rmat |                                                                 |    |    |    |    |    |    |  |          |           |          |  |  |
|--------------------------------------------------------------------------|------|-----------------------------------------------------------------|----|----|----|----|----|----|--|----------|-----------|----------|--|--|
|                                                                          | C1   | C2                                                              | C3 | C4 | P1 | P2 | P3 | P4 |  |          | Return co | de (0DH) |  |  |
| Command 4-digit Parameter 4-digit Response code format                   |      |                                                                 |    |    |    |    |    |    |  |          |           |          |  |  |
| Normal response Problem response (communication error or incorrect comma |      |                                                                 |    |    |    |    |    |    |  | command) |           |          |  |  |
|                                                                          | 0    | O     K     Return code (0DH)     E     R     R turn code (0DH) |    |    |    |    |    |    |  |          |           |          |  |  |
|                                                                          |      |                                                                 |    |    |    |    |    |    |  |          |           |          |  |  |

#### 📜 Info

- When controlling the projector using RS-232C commands from a computer, wait for at least 30 seconds after the power has been turned on, and then transmit the commands.
- If more than one command will be sent to the projector, wait for projector reply before sending next command.

# Note 📎

- Use "POWR????" and "TLPS\_\_\_1" for projector polling.
- When the projector receives these commands, the on-screen display will not disappear and these commands will not reset the "Auto Power Off" function timer when no signal is present.

# Commands

#### Example: When turning on the projector, make the following setting.

|       |            |         |           | Сс | omp | ut | er      |   |   |   |      | Projector |    |                                                              |
|-------|------------|---------|-----------|----|-----|----|---------|---|---|---|------|-----------|----|--------------------------------------------------------------|
|       | Р          | 0       | W         | R  | _   |    | -       | _ |   | _ | _    |           |    | $1  \swarrow    \bigcirc  K  \swarrow$                       |
|       |            | Control | l Content | s  |     | С  | Command |   |   |   | aran | net       | er | Return                                                       |
| Stand | dby        |         |           |    |     | Ρ  | 0       | W | R | _ |      | _         | D  | OK or ERR                                                    |
| Powe  | r ON       |         |           |    |     | Ρ  | 0       | W | R | _ |      | _         | 1  | OK or ERR                                                    |
| Powe  | er Status  |         |           |    |     | Ρ  | 0       | W | R | ? | ?    | ? '       | ?  | 0 : Standby, 1 : ON                                          |
| Proje | ctor State | us      |           |    |     | Т  | А       | В | Ν | _ |      | -         | 1  | 0 : Normal, 1 : Temp High, 2 : Fan Err, 8 : Lamp 5% or less, |
|       |            |         |           |    |     |    |         |   |   |   |      |           |    | 16 : Lamp Burnt-out, 32 : Lamp Not Ignition Failure,         |
|       |            |         |           |    |     |    |         |   |   |   |      |           |    | 64 : Temp Abnormally High                                    |
|       | o Status   |         |           |    |     | Т  | L       | Ρ | S | _ | _    | -         | 1  | 0 : OFF, 1 : ON, 2 : Retry, 3 : Waiting, 4 : Lamp Error      |
|       | me (0-60   |         |           |    |     | ۷  | 0       | L | A | _ | -    |           | ×  | OK or ERR                                                    |
|       | lute : OF  |         |           |    |     | 1  | Μ       | В | K | _ |      | _!        | 0  | OK or ERR                                                    |
|       | lute : ON  |         |           |    |     | 1  | Μ       | В | K | _ |      | -         | 1  | OK or ERR                                                    |
|       | tone (-12  |         | 7)        |    |     | Κ  | Е       | Y | S | * | *    | · ·       | ×  | OK or ERR                                                    |
|       | JT1 (RGE   |         |           |    |     |    | R       | G | В |   |      | -1        | 1  | OK or ERR                                                    |
|       | JT2 (RGE   |         |           |    |     | 1  | R       | G | В |   |      | _         | 2  | OK or ERR                                                    |
|       | JT3 (Vide  |         |           |    |     |    | V       | E | D | _ | _    | -1        | 1  | OK or ERR                                                    |
|       | JT4 (S-Vi  |         |           |    |     |    | V       | Е | D | _ |      | _ 4       | 2  | OK or ERR                                                    |
|       | ze : OFF   |         |           |    |     | F  | R       | E | Z | _ |      | _         | 0  | OK or ERR                                                    |
|       | ze : ON    |         |           |    |     | F  | R       | E | Z | _ |      | -         | 1  | OK or ERR                                                    |
| Auto  | Sync Sta   | art     |           |    |     | А  | D       | J | S | _ |      | _         | 1  | OK or ERR                                                    |

### **RS-232C Specifications and Commands**

| Control Contents                    | C        | om     | ma       | nd       | P  | arar     | ne | ter | Return    | Control Contents Command Parameter Return                                                                                                    |
|-------------------------------------|----------|--------|----------|----------|----|----------|----|-----|-----------|----------------------------------------------------------------------------------------------------|
| INPUT1 Resize : Normal              | B        | A      | S        | R        |    |          |    | 1   | OK or ERR | Lamp Usage Time (hour) T L T T 1 0 - 9999                                                                                                    |
| INPUT1 Resize : Dot By Dot          | R        | A      | S        |          |    |          |    | 3   | OK or ERR | Remaining Lamp Life (Percentage) T L T L 1 0 - 100                                                                                                    |
| INPUT1 Resize : Border              | R        | Α      | S        | R        |    |          |    | 6   | OK or ERR | OSD Display : OFF I M D I 0 OK or ERR                                                                                                    |
| INPUT1 Resize : Stretch             | R        | Α      | S        | R        |    |          |    | 2   | OK or ERR | OSD Display : ON     M D     1 OK or ERR                                                                                                    |
| INPUT2 Resize : Normal              |          | B      | S        | R        |    | -        |    | 1   | OK or ERR | Video System : Auto M E S Y 1 OK or ERR                                                                                                    |
| INPUT2 Resize : Dot By Dot          |          | В      | S        | R        | -  |          |    | 3   | OK or ERR | Video System : PAL         M         E         S         Y         _         _         2         OK or ERR                                                                                                    |
| INPUT2 Resize : Border              | R        | В      | S        | R        | -  |          |    | 6   | OK or ERR | Video System : SECAM         M         E         S         Y        3         OK or ERR                                                                                                    |
| INPUT2 Resize : Stretch             | R        |        | S        | R        |    |          |    | 2   | OK or ERR | Video System : SECAM         M         E         S         Y         _         _         _         _         3         OK or ERR           Video System : NTSC4.43         M         E         S         Y         _         _         _         4         OK or ERR                                                                                                    |
| INPUT3 Resize : Normal              | R        | A      |          | V        |    | -        |    | 2   | OK or ERR | Video System : NTSC3.58         M         E         S         Y        5         OK of ERR                                                                                                    |
| INPUT3 Resize : Border              | R        | Â      | S        |          |    |          |    | 3   | OK or ERR | Video System : PAL-M         M         E         S         Y        6         OK or ERR                                                                                                    |
| INPUT3 Resize : Stretch             | R        | A      | S        | V        |    |          |    | 2   | OK or ERR | Video System : PAL-N         M         E         S         Y        0         OK of E1111           Video System : PAL-N         M         E         S         Y        7         OK of E1111                                                                                                    |
| INPUT4 Resize : Normal              | R        | B      | S        |          |    | -        |    |     | OK or ERR | Video System:         PAL-N         M         E         S         Y         =         =         7         OK of ERR           Video System:         PAL-60         M         E         S         Y         =         =         7         OK of ERR                                                                                                    |
| INPUT4 Resize : Border              |          |        | 0        | V        |    |          |    | 1   | OK or ERR |                                                                                                    |
| INPUT4 Resize : Stretch             | R        | B      | S<br>S   |          |    |          |    | 3   |           |                                                                                                    |
| Auto Focus Start                    |          |        |          |          |    | -        |    | 2   | OK or ERR |                                                                                                    |
|                                     | A        | F      | S        | T        |    | -        |    | 1   | OK or ERR | Background : None         I         M         B         G         -         -         4         OK or ERR                                                                                                    |
| INPUT 1 Picture Mode : Standard     | R        | A      | P        | S        | -  |          |    | 0   | OK or ERR | Eco Mode : Standard T H M D 0 OK or ERR                                                                                                    |
| INPUT 1 Picture Mode : Presentation | R        | A      | Ρ        | S        |    |          | 1  |     | OK or ERR | Eco Mode : Low Power T H M D 1 OK or ERR                                                                                                    |
| INPUT 1 Picture Mode : Cinema       | R        | A      | Ρ        | S<br>S   |    |          | 1  |     | OK or ERR | Auto Power Off : Disable A P O W O OK or ERR                                                                                                    |
| INPUT 1 Picture Mode : Game         | R        | Α      | Ρ        | S        | -  |          |    | 3   | OK or ERR | Auto Power Off : Enable         A         P         O         W         _         _         1         OK or ERR                                                                                                    |
| INPUT 2 Picture Mode : Standard     | R        |        | Ρ        | S        |    |          | 1  |     | OK or ERR | Auto Focus : OFF         A         T         A         F         -         -         0         OK or ERR                                                                                                    |
| INPUT 2 Picture Mode : Presentation | R        | В      | Ρ        | S        | _  |          | 1  |     | OK or ERR | Auto Focus : ON         A         T         A         F         -         -         1         OK or ERR                                                                                                    |
| INPUT 2 Picture Mode : Cinema       | R        | В      | Р        | S        | _  |          | 1  |     | OK or ERR | Auto Keystone : OFF A T K S 0 OK or ERR                                                                                                    |
| INPUT 2 Picture Mode : Game         | R        |        | Ρ        |          |    | _        | 1  |     | OK or ERR | Auto Keystone : ON A T K S – – – 1 OK or ERR                                                                                                    |
| INPUT 3 Picture Mode : Standard     | V        | A      | Ρ        | S        | _  | _        | 1  | 0   | OK or ERR | Speaker : OFF A S P K 0 OK or ERR                                                                                                    |
| INPUT 3 Picture Mode : Presentation | V        | A      | P        | S        | _  | _        | 1  | 1   | OK or ERR | Speaker : ON         A         S         P         K         -         -         1         OK or ERR                                                                                                    |
| INPUT 3 Picture Mode : Cinema       | V        | Α      | P        | S<br>S   | _  |          | 1  | 2   | OK or ERR | Audio Out : FAO A O U T 1 OK or ERR                                                                                                    |
| INPUT 3 Picture Mode : Game         | V        | A      | Ρ        | S        | _  |          | 1  | 3   | OK or ERR | Audio Out : VAO A O U T 2 OK or ERR                                                                                                    |
| INPUT 4 Picture Mode : Standard     | V        | В      | Ρ        | S        | _  | _        | 1  | 0   | OK or ERR | PRJ Mode : Reverse Off I M R E 0 OK or ERR                                                                                                    |
| INPUT 4 Picture Mode : Presentation | V        | В      | Ρ        | S        | _  | _        | 1  | 1   | OK or ERR | PRJ Mode : Reverse On I M R E - 1 OK or ERR                                                                                                    |
| INPUT 4 Picture Mode : Cinema       | V        | В      | Ρ        | S        | _  |          | 1  |     | OK or ERR | PRJ Mode : Invert Off I M I N 0 OK or ERR                                                                                                    |
| INPUT 4 Picture Mode : Game         | V        | В      | Р        | S        |    |          | 1  |     | OK or ERR | PRJ Mode : Invert On   M   N 1 OK or ERR                                                                                                    |
| INPUT 1 Bright Boost (0 -10)        | R        | A      | W        | E        |    |          | *  | *   | OK or ERR | Monitor Out : Disable M O U T 0 OK or ERR                                                                                                    |
| INPUT 2 Bright Boost (0 -10)        | R        | В      | W        |          |    |          | *  | *   | OK or ERR | Monitor Out : Enable MOUT A OUT A OU |
| INPUT 3 Bright Boost (0 -10)        | V        | A      | W        |          |    |          | *  | *   | OK or ERR | LAN/RS232C : Disable L N R S 0 OK or ERR                                                                                                    |
| INPUT 4 Bright Boost (0 -10)        | Ň        | B      |          |          |    |          | *  | *   | OK or ERR | LAN/RS232C : Enable L N R S 1 OK or ERR                                                                                                    |
| INPUT 1 CLR Temp*1                  | Ř        | A      | C        | T        |    | *        | *  | *   | OK or ERR | All Reset         A         L         R         E        1         OK or ERR                                                                                                    |
| INPUT 2 CLR Temp*1                  |          | B      | C        |          |    | *        | *  | *   | OK or ERR | Language : ENGLISH         M         E         I         E         I         OK of Enkite                                                                                                    |
| INPUT 3 CLR Temp *1                 |          | A      | C        | T        | -  | *        | *  | *   | OK or ERR | Language : DEUTSCH         M         E         L         A         -         -         2         OK or ERR                                                                                                    |
| INPUT 4 CLR Temp *1                 | V        | B      | C        | T        | -  |          | *  | *   | OK or ERR | Language : DE013011         M         E         L         A                                                                                                    |
| INPUT 1 sRGB : OFF                  | C        | 6      | R        |          |    | $\vdash$ | _  | 0   | OK or ERR | Language : Lor Aloc         M         E         L         A        3         OK of ERR           Language : NEDERLANDS         M         E         L         A        4         OK of ERR                                                                                                    |
| INPUT 1 SRGB : OFF                  | C        | S<br>S | R        |          |    |          |    | 1   | OK or ERR | Language : REDERLANDS         M         E         L         A        4         OK of ERR           Language : FRANÇAIS         M         E         L         A        5         OK of ERR                                                                                                    |
| INPUT 2 SRGB : ON                   | C        | S      | R        |          | +- | -        | _  |     | OK or ERR | Language : FRANÇAIS         M E         L         A         -         -         S         OK of ERR           Language : ITALIANO         M E         L         A         -         -         6         OK of ERR                                                                                                    |
|                                     | C        | 0      |          |          |    |          |    | 0   |           |                                                                                                    |
| INPUT2 sRGB : ON                    |          | S      | R        |          |    | -        |    | 1   | OK or ERR |                                                                                                    |
| IRIS : High Brightness              | <u>.</u> | R      | <u>.</u> | S        |    |          |    | 1   | OK or ERR |                                                                                                    |
| IRIS : High Contrast                | 1        | R      | 1        | S        | -  | -        |    | 3   | OK or ERR | Language : PORTUGUÊS M E L A 9 OK or ERR                                                                                                    |
| INPUT1 Signal Type : Auto           | 1        | A      | S        | 1        |    |          |    | 0   | OK or ERR |                                                                                                    |
| INPUT1 Signal Type : RGB            | <u>.</u> | A      | S        | <u>.</u> |    |          |    | 1   | OK or ERR | Language : 한국어 M E L A 1 1 OK or ERR                                                                                                    |
| INPUT1 Signal Type : Component      | 1        | A      | S        | 1        | -  | -        | -  | 2   | OK or ERR | Model Name Check         T         N         A         M         -         -         1         XGMB70X                                                                                                    |
| INPUT2 Signal Type : Auto           | 1        | В      | S        | 1        |    |          |    | 0   | OK or ERR | Model Name Check 2         M         N         R         D         _         _         1         XG-MB70X                                                                                                    |
| INPUT2 Signal Type : RGB            |          | В      | S<br>S   |          |    | _        |    | 1   | OK or ERR | Projector Name Setting 1<br>(First four share there 1/2) P J N 1 * * * OK or ERB                                                                                                    |
| INPUT2 Signal Type : Component      | 1        | В      |          | 1        |    | _        |    | 2   | OK or ERR | (First four characters) <sup>*2</sup>                                                                                                    |
| INPUT1 Adjustment Reset             | R        | Α      | R        |          |    |          | _  | 1   | OK or ERR | Projector Name Setting 2<br>(Middle for a shore strain)*2 P J N 2 * * * OK or ERB                                                                                                    |
| INPUT2 Adjustment Reset             |          | В      | R        | E        | -  | _        | _  | 1   | OK or ERR | (Middle four characters)                                                                                                    |
| INPUT3 Adjustment Reset             | V        | A      | R        | Ē        |    | _        | _  | 1   | OK or ERR | Projector Name Setting 3 P J N 3 * * * OK or EBB                                                                                                    |
| INPUT4 Adjustment Reset             | V        | В      | R        |          |    | []       |    | 1   | OK or ERR | (Last four characters)*2                                                                                                    |
| Auto Sync : OFF                     | A        | A      | D        | J        |    |          |    | 0   | OK or ERR | Projector Name Check P J N 0 1 XG-MB70X                                                                                                    |
| Auto Sync : ON                      |          | A      |          |          |    | †        |    | 1   | OK or ERR |                                                                                                    |

# Note Note

- If an underbar (\_) appears in the parameter column, enter a space.
  If an asterisk (\*) appears in the parameter column, enter a value in the range indicated in brackets under Control Contents.
- \*1 Parameters of CLR Temp settings are as follows.

| CLR Temps |   | Para | meter |   |
|-----------|---|------|-------|---|
| 5500K     | _ | 0    | 5     | 5 |
| 6500K     | _ | 0    | 6     | 5 |
| 7500K     | _ | 0    | 7     | 5 |
| 8500K     | _ | 0    | 8     | 5 |
| 9300K     | _ | 0    | 9     | 3 |
| 10500K    | _ | 1    | 0     | 5 |

\*2 For setting the projector name, send the commands in order of PJN1, PJN2 and PJN3.

# Setting up the Projector Network Environment

This section describes the basic procedure for using the projector via the network.

If the network is already constructed, the projector's network settings may need to be changed. Please consult your network administrator for assistance with these settings.

# Connecting the projector to a computer Connect a LAN cable (category 5, cross-over type) between the computer and projector. LAN cable (commercially available) Ô ⇒Page 7 2. Setting an IP address for the computer Adjust the IP settings of the computer to enable one-to-one communications with the projector. Temporarily change the computer's IP address. Pages 8, 9 **3** Setting up a network connection for the projector Adjust the projector network settings to conform to your network. Use Internet Explorer (version 5.0 or later) to make various projector settings.

Page 10

- Microsoft<sup>®</sup> and Windows<sup>®</sup> are registered trademarks of Microsoft Corporation in the United States and/or other countries.
- All other company or product names are trademarks or registered trademarks of their respective companies.

# **1. Connecting the Pro**jector to a Computer

Establishing a one-to-one connection from the projector to a computer. Using a LAN cable (Category 5, cross-over type) you can configure the projector via the computer.

1 Disconnect the computer's LAN cable from the existing network.

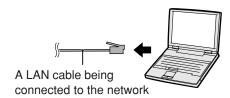

2 Connect a LAN cable (a UTP cable, Category 5, cross-over type) to the projector's LAN terminal and connect the other end of the cable to the computer's LAN terminal.

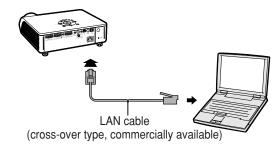

**3** Turn on the projector.

Turn on the Computer.

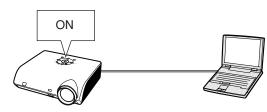

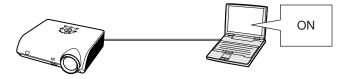

#### Info

4

Confirm that the LINK LED on the rear of the projector illuminates. If the LINK LED does not illuminate, check the following :

- The LAN cable is properly connected.
- The power switches of both the projector and the computer are on.

This completes the connection. Now proceed to "2. Setting an IP Address for the Computer".

# 2. Setting an IP Address for the Computer

The following describes how to make settings in Windows<sup>®</sup> XP (Professional or Home edition).

- **1** Log on the network using the administrator's account for the computer.
- 2 Click the "Start" button, and click "Control Panel".

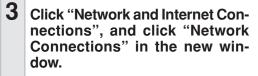

• This manual uses examples to explain the operations in Category View. If you are using Classic View, double-click "Network Connections".

(2)

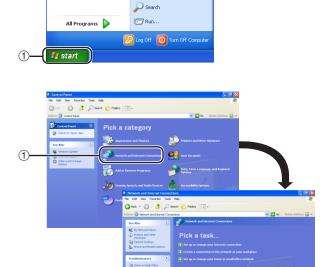

🔢 My Computer 🧐 My Network Places

🐶 Control Panel

Printers and Faxes

(2)

4 Right-click "Local Area Connection" and select "Properties" from the menu.

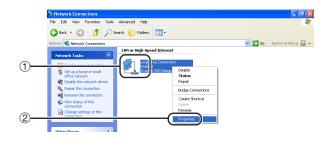

## Setting up the Projector Network Environment

? × Local Area Connection Properties 5 Click "Internet Protocol (TCP/IP)", General Authentication Advanced and click the "Properties" button. Connect using: 3Com 3C920 Integrated Fast Ethernet Controller (3C905C-Configure.. This connection uses the following items: Client for Microsoft Networks File and Printer Sharing for Microsoft Networks
 GoS Packet Scheduler Internet Protocol (TCP/IP) 1 Properties Install. Description Transmission Control Protocol/Internet Protocol. The default wide area network protocol that provides communication across diverse interconnected networks. Show icon in notification area when connected ПK Cancel 6 Confirm or change an IP address ? X Internet Protocol (TCP/IP) Properties for the setup computer. General (1) Confirm and note the current IP ad-You can get IP settings assigned automatically if your network supports dress and Subnet mask. this capability. Otherwise, you need to ask your network administrator for the appropriate IP settings. Make sure to note the current IP address and Subnet mask as you will be Obtain an IP address automatically required to reset it later. Use the following IP address: IP address: 192.168.150 3 2 The factory default setting for the projector IP address is "192.168.150.2". Subnet mask: 255 . 255 . 255 0 Set an IP address temporarily as fol-Default gateway: lows: IP Address : 192.168.150.3 After setting, click the "OK" button, and then restart the computer.

After confirming or setting, proceed to "3. Setting up Network Environment for the Projector".

2

# 3. Setting up a Network Connection for the Projector

Settings for such items as the projector's IP address and subnet mask are compatible with the existing network.

- 1 Start Internet Explorer (version 5.0 or later) on the computer, and enter "http://192.168.150.2/" in "Address", and then press the "Enter" key.
- 2 If a user name and a password have not yet been set, just click the "OK" button.
  - If a user name and a password have been set, input the user name and the password, and click the "OK" button.
  - If the user name or password is entered incorrectly three times, an error message will be displayed.

When the screen as shown on the right appears, click "TCP/IP".

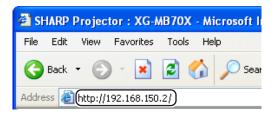

| Connect to 192. | 168.150.2            |
|-----------------|----------------------|
|                 | GP                   |
| XG-MB70X        |                      |
| User name:      | 2                    |
| Password:       |                      |
|                 | Remember my password |
|                 |                      |
|                 | OK Cancel            |

| Ele Edit View Favorite                           | s Iools Help<br>  😰 🏠 🔎 Search 👷 Favoriter | Meda 🙆 🙈 🔜 🥅                   |          |  |  |
|--------------------------------------------------|--------------------------------------------|--------------------------------|----------|--|--|
| Address 🚵 http://192.168.19                      |                                            |                                | 🔁 🐼 🛛 Li |  |  |
| SHARP<br>Projector                               | Status                                     |                                |          |  |  |
| XG-MB70X                                         | Sharp XG-MB 70X (192.)                     | Sharp XG-MB70X (192.168.150.2) |          |  |  |
| - Menu -                                         | MAC Address                                | 08:00:1fb1:b7:74               |          |  |  |
| Status                                           | Power                                      | ON                             |          |  |  |
|                                                  | Condition                                  | Normal                         |          |  |  |
| Control                                          | Lamp Timer                                 | 1 hour(s)                      |          |  |  |
| Setting &<br>Adjustment                          | Lamp Life                                  | 99 %                           |          |  |  |
| - Picture                                        | Input                                      | 1 (RGB/Component)              |          |  |  |
| <ul> <li>Fine Sync</li> <li>Options 1</li> </ul> | Signal Info                                | 1024×768                       |          |  |  |
| - Options 2<br>- Language                        | Refresh                                    |                                |          |  |  |

3

# Setting up the Projector Network Environment

# 4 The TCP/IP setting screen appears, ready for network settings for the projector.

| Items      | Setting example / Remarks              |
|------------|----------------------------------------|
| IP Address | Factory default setting: 192.168.150.2 |
|            | Enter an IP address appropriate        |
|            | for the network.                       |
| Subnet     | Factory default setting: 255.255.255.0 |
| Mask       | Set the subnet mask to the same        |
|            | as that of the computer and            |
|            | equipment on the network.              |
| Default    | Factory default setting: 0.0.0.0       |
| Gateway    | * When not in use, set to "0.0.0.0".   |
| DNS        | Factory default setting: 0.0.0.0       |
| Server     | * When not in use, set to "0.0.0.0".   |

# Note 📎

- Confirm the existing network's segment (IP address group) to avoid setting an IP address that duplicates the IP addresses of other network equipment or computers. If "192.168.150.2" is not used in the network having an IP address of "192.168.150.XXX", you don't have to change the projector IP address.
- For details about each setting, consult your network administrator.

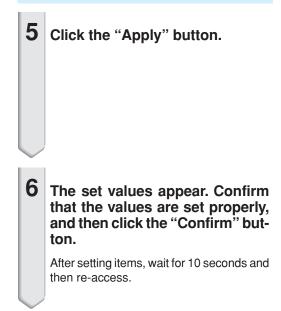

This completes the network settings.

#### Change the IP address of the setting computer back to its original address, and then connect the computer and the projector to the network.

#### Network - TCP/IP

| IP Address      | 192 . 168 . 150 . 2                                    |
|-----------------|--------------------------------------------------------|
| Subnet Mask     | 255 . 255 . 0                                          |
| Default Gateway | 0 0 0 0<br>* "0.0.0" means "Using no default gateway." |
| DNS Server      | 0,0,0,0<br>* "0.0.0.0" means "Using no DNS server."    |

#### Network - TCP/IP

| IP Address      | 192 168 150 2                                                |
|-----------------|--------------------------------------------------------------|
| Subnet Mask     | 255 255 255 0                                                |
| Default Gateway | 0.0.0" c.0"<br>* "0.0.0.0" means "Using no default gateway." |
| DNS Server      | 0 0 0 0<br>* "0.0.0" means "Using no DNS server."            |

Apply

Refresh

#### Network - TCP/IP

The TCP/IP settings will be changed as below.

IP Address :192.168.150.2 Subnet Mask :25525250 Default Gateway :0.0.0 DNS Server :0.0.00

Do you want to change the TCP/IP settings?

#### Confirm Cancel

After you click "Confirm", if you want to continue to operate this projector via the network, please wait for 10 seconds and then re-access to "192.168.150.2".

# **Controlling the Projector via LAN**

After connecting the projector to your network, enter the projector IP address in "Address" on Internet Explorer (Version 5.0 or later) using a computer on the network to start a setup screen that will enable control of the projector via the network.

## **Controlling the Projector Using Internet Explorer** (Version 5.0 or later)

Complete connections to external equipment before starting the operation. (See pages 21-28 of the projector's operation manual.) Complete the AC cord connection. (See page 29 of the projector's operation manual.)

# 🗞 Note

- When connecting the projector to the LAN, use a LAN cable (Category 5). When connecting the projector to a hub, use a straight-through cable.
- Start Internet Explorer (version 5.0 or later) on the computer.
- 2 Enter "http://" followed by the projector IP address set by the procedure on page 11 followed by "/" in "Address", and then press the "Enter" key.

The factory default setting for the projector IP address is 192.168.150.2. If you did not change the IP address in "3. Setting up a Network Connection for the Projector" (page 10–11), enter "http://192.168.150.2/".

**3** A screen for controlling the projector appears, ready for performing various status conditions, control, and settings.

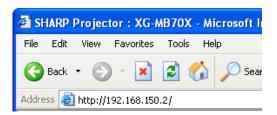

| Ele Edit Yew Favorites                           |                       | s 😵 Meda 🤣 😥 🍡 🔜           |              |
|--------------------------------------------------|-----------------------|----------------------------|--------------|
| G Back • 🜍 · 봄                                   |                       | s <b>€</b> *Meda €9 🖾* 🥪 🔀 | 🗸 🋃 Go Links |
| SHARP                                            | Status                |                            |              |
| Projector<br>XG-MB70X                            | Sharp XG-MB70X (192.) | 168.150.2)                 |              |
| - Menu -                                         | MAC Address           | 08:00:1fb1:b7:74           |              |
| Status                                           | Power                 | ON                         |              |
|                                                  | Condition             | Normal                     |              |
| Control                                          | Lamp Timer            | 1 hour(s)                  |              |
| Setting &<br>Adjustment                          | Lamp Life             | 99%                        |              |
| - Picture                                        | Input                 | 1 (RGB/Component)          |              |
| <ul> <li>Fine Sync</li> <li>Options 1</li> </ul> | Signal Info           | 1024×768                   |              |
| - Options 2                                      |                       |                            |              |
| Language                                         | Refresh               |                            |              |

# **Confirming the Projector Status** (Status)

#### Status

| Sharp XG-MB70X (192.168.150.2) |                   |  |  |  |
|--------------------------------|-------------------|--|--|--|
| MAC Address                    | 08:00:1fb1:b7:74  |  |  |  |
| Power                          | ON                |  |  |  |
| Condition                      | Normal            |  |  |  |
| Lamp Timer                     | 1 hour(s)         |  |  |  |
| Lamp Life                      | 99%               |  |  |  |
| Input                          | 1 (RGB/Component) |  |  |  |
| Signal Info                    | 1024×768          |  |  |  |

Refresh

On this screen, you can confirm the projector status. You can confirm the following items :

- MAC Address
- Power
- Condition
- Lamp Timer
- Lamp Life
- Input
- Signal Info

# Note 📎

- If you click the "Refresh" button before the screen is displayed completely, an error message ("Server Busy Error") will be displayed. Wait for a moment and then operate again.
- For details about each item, refer to the projector's operation manual.

# **Controlling the Projector** (Control)

#### Control

| Power        | ⊙ STANDBY ⊙ ON           |
|--------------|--------------------------|
| Input Select | INPUT1 (RGB/Component) 💌 |
| Volume       | 1 💌                      |
| AV Mute      | ⊙ OFF ○ ON               |

Refresh

On this screen, you can perform projector control. You can control the following items :

- Power
- Input Select
- Volume
- AV Mute [OFF] [ON]

# Note

- If you click the "Refresh" button before the screen is displayed completely, an error message ("Server Busy Error") will be displayed. Wait for a moment and then operate again.
- You cannot operate this page while the projector is warming up.
- While the projector is in standby mode, you can only control "Power ON".
- For details about each item, refer to the projector's operation manual.

# Setting and Adjusting the Projector (Setting & Adjustment)

Example: "Picture" screen display for INPUT 1

Setting & Adjustment - Picture(INPUT1)

| Picture Mode | Standard 💌 Reset |
|--------------|------------------|
| Bright Boost | 10 🗸             |
| CLR Temp     | 7500K 🗸          |
| sRGB         | ⊙ OFF ○ ON       |
|              |                  |
| IRIS         | High Bright 👻    |
| Signal Type  | Auto             |

#### Refresh

On these screens, you can make projector settings or adjustments. You can set or adjust the following items :

- Picture Mode
- Bright Boost
- CLR Temp
- sRGB [OFF][ON]
- IRIS
- Signal Type
- Auto Sync [OFF][ON]
- Resize (INPUT 1)
- OSD Display [OFF][ON]
- Video System (INPUT 3/4)
- Background
- Eco Mode [OFF][ON]
- Auto Power Off [OFF][ON]
- Auto Focus (Startup) [OFF][ON]
- Auto Keystone [OFF][ON]
- Internal Speaker [OFF][ON]
- Audio Out [OFF][ON]
- Projection Mode
- RS-232C Speed
- Monitor Out (Standby)
- OSD Language

# 🗞 Note

- If you click the "Refresh" button before the screen is displayed completely, an error message ("Server Busy Error") will be displayed. Wait for a moment and then operate again.
- You cannot operate this page while the projector is warming up.
- For details about each item, refer to the projector's operation manual.

# Setting the Security (Network – Security)

#### Network - Security

| User Name                       | (MAX 8 characters)                      |
|---------------------------------|-----------------------------------------|
| Password                        | (MAX 8 characters)                      |
| This user name / password is fo | r accessing via Web browser and Telnet. |

\*If you change the user name / password,

you will need to re-login with the new user name / new password

| Accept IP Address | ⊙ All IP Addresses<br>○ From only specific IP addresses |  |
|-------------------|---------------------------------------------------------|--|
|                   | Address 1 0 0 0 0                                       |  |
|                   | Address 2 0 0 0 0                                       |  |
|                   | Address 3 0 0 0 0                                       |  |

Apply

Refresh

On this screen, you can make settings relating to security.

| Items       | Description                        |
|-------------|------------------------------------|
| User Name   | Setting of user name for           |
|             | security protection.               |
| Password    | Setting of password for            |
|             | security protection.               |
| Accept IP   | It is possible to set up to three  |
| Addres      | IP addresses allowing connec-      |
|             | tion to the projector.             |
| All IP      | No limits are set to IP addresses  |
| Addresses   | connecting to the projector.       |
|             | For security improvement, only an  |
| specific IP | IP address set by "Address 1-3"    |
| address     | can be connected to the projector. |

Note

- User Name and Password can be up to 8 characters.
- You can input the characters below :

a-z, A-Z, 0-9, -, \_

# Making General Settings for the Network (Network -General)

#### Network - General

| Projector Name   | XG-MB70X<br>(MAX 12 characters)                                                                    |
|------------------|----------------------------------------------------------------------------------------------------|
| Auto Logout Time | 5 minute(s)<br>(0-65335)<br>* If the set value is made 0, the Auto Logout function is<br>disabled. |
| Data Port        | 10002<br>(1025-65535)                                                                              |
| Search Port      | 5006<br>(1025-65535)                                                                               |

Apply

Refresh

# On this screen, you can make general settings relating to the network.

| Items     | Description                      |  |
|-----------|----------------------------------|--|
| Projector | Setting the projector name.      |  |
| Name      |                                  |  |
| Auto      | Setting the time interval in     |  |
| Logout    | which the projector will be      |  |
| Time      | automatically disconnected       |  |
|           | from the network in units of a   |  |
|           | minute (from 1 to 65535          |  |
|           | minutes). If the set value is    |  |
|           | made 0, the Auto Logout          |  |
|           | function is disabled.            |  |
| Data Port | Setting the TCP port number      |  |
|           | used when exchanging a data      |  |
|           | with the projector (from 1025 to |  |
|           | 65535).                          |  |
| Search    | Setting the port number used     |  |
| Port      | when searching for the           |  |
|           | projector (from 1025 to 65535).  |  |

After clicking the "Apply" button, the set values appear. Confirm that the values are set properly, and then click the "Confirm" button.

# Note Note

- After setting items, wait for 10 seconds and then re-access.
- Projector Name can be up to 12 characters.
- You can input the characters below : A-Z, 0-9, -, \_, (,), space (When "a-z" are input, they are converted to "A-Z" automatically.)

## Setting for Sending E-mail when an Error Occurs (Mail – Originator Setting)

#### Mail - Originator Setting

| SMTP Server   |                     |
|---------------|---------------------|
|               | (MAX 64 characters) |
| Originator E- |                     |
| mail Address  | (MAX 64 characters) |
| Originator    |                     |
| Name          | (MAX 64 characters) |

Apply

Refresh

On this screen, you can make settings for sending e-mail to report when the projector has generated an error.

| Items      | Setting example / Remarks             |  |
|------------|---------------------------------------|--|
| SMTP       | Setting an SMTP server                |  |
| Server     | address for e-mail transmis-<br>sion. |  |
|            | e.g.1 : 192.168.150.253               |  |
|            | e.g.2 : smtp123.sharp.co.jp           |  |
|            | * When using a domain name,           |  |
|            | make settings for the DNS             |  |
|            | server.                               |  |
| Originator | Setting the projector's e-mail        |  |
| E-mail     | address. The e-mail address set       |  |
| Address    | here becomes Originator E-mail        |  |
|            | Address.                              |  |
| Originator | Setting the sender's name.            |  |
| Name       | The name set here appears in          |  |
|            | the "Originator Name" column          |  |
|            | of the body of the message.           |  |

# 🗞 Note

- SMTP Server, Originator E-mail Address and Originator Name can be up to 64 characters.
- You can input the characters below: SMTP Server and Originator E-mail Address : a-z, A-Z, 0-9, !, #, \$, %, &, \*, +, -, /, =, ?, ^, {, |, }, ~, \_, ', ., @,`

(You can input "@" only one time for "Originator E-mail Address".)

Originator Name : a-z, A-Z, 0-9, -, \_, (,), space

**Controlling the Projector via LAN** 

# Setting Error Items and Destination Addresses to which E-mail is to be Sent when an Error Occurs

(Mail - Recipient Setting)

#### Mail - Recipient Setting

| Recipient<br>Addresses | E-mail Address      | Er   | ror Ma | ส      |
|------------------------|---------------------|------|--------|--------|
| Addresses              | (MAX 64 characters) | Lamp | Temp   | Fan    |
|                        | 1                   |      |        | 🔲 Test |
|                        | 2                   |      |        | Test   |
|                        | 3                   |      |        | Test   |
|                        | 4                   |      |        | Test   |
|                        | 5                   |      |        | Test   |

Apply

Refresh

On this screen, you can input e-mail destinations to which error notification (error items) e-mails are sent.

| Items        | Description                       |
|--------------|-----------------------------------|
| E-mail       | Set addresses to which error      |
| Address      | notification e-mail is sent. You  |
|              | can set up to five addresses.     |
| Error Mail   | Error e-mail is sent on the error |
| (Lamp, Temp, | items checked in their check      |
| Fan)         | boxes.                            |
| Test         | Send test e-mail. This allows     |
|              | you to confirm that the settings  |
|              | for e-mail transmission are       |
|              | properly set.                     |

# Note 📎

- E-mail Address can be up to 64 characters.
- You can input the characters below : a-z, A-Z, 0-9, -, !, #, \$, %, &, \*, +, -, /, =, ?, ^, {, |, }, ~, \_, ', ., @,`

(You can input "@" just one time.)

• For details about error items, refer to the projector's operation manual.

# Setting the Projector Using RS-232C or Telnet

Connect the projector to a computer using RS-232C or Telnet, and open the SETUP MENU on the computer to carry out various settings for the projector.

## When Connecting Using RS-232C

Launch general purpose terminal emulator. 2 Input settings for the RS-232C port of the terminal emulator as follows. Baud Rate : 9600 bps\* Data Length : 8 bit Parity Bit : None Stop Bit : 1 bit Flow Control : None \* This is the factory default setting. If the value of Baud Rate for the projector has been changed, set Baud Rate here according to the changed value on the projector. 3 Input "PJS11234" and press the "Enter" key. 4 "OK" is displayed. Input "PJS25678" and press the "Enter" key within 10 seconds. 5 "User Name:" is displayed. Input the user name and press the "Enter" key. . If a user name has not yet been set, just press the "Enter" key. 6 "Password:" is displayed. Input the password and press the "Enter" key. If a password has not yet been set, just press the "Enter" key.

# 7 Input "setup" and press the "Enter" key.

• SETUP MENU will be displayed.

#### SETUP MENU

| [1]IP Address<br>[4]User Name<br>[6]RS-232C Baud Rate | SETUP MENU<br>[2]Subnet Mask<br>[5]Password | [3]Default Gateway                     |  |
|-------------------------------------------------------|---------------------------------------------|----------------------------------------|--|
| [A]Advanced Setup<br>[V]View All Setting              | [S]Save & Quit                              | [D]Disconnect All<br>[Q]Quit Unchanged |  |

setup>

# Note 📎

- User name and password are not set in the factory default settings.
- If the user name or password is entered incorrectly three times, SETUP MENU will be quit.

# When Connecting Using Telnet

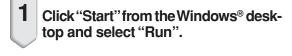

- 2 Enter "telnet 192.168.150.2" in the text box that opens up. (If the IP address of the projector is 192.168.150.2.)
- 3

5

Click the "OK" button.

4 "User Name:" is displayed. Input the user name and press the "Enter" key.

 If a user name has not yet been set, just press the "Enter" key.

"Password:" is displayed. Input the password and press the "Enter" key.

- If a password has not yet been set, just press the "Enter" key.
- 6 Input "setup" and press the "Enter" key.
  - SETUP MENU will be displayed.

#### ▼SETUP MENU

| <br>[1]IP Address<br>[4]User Name                                               | SETUP MENU<br>[2]Subnet Mask<br>[5]Password | [3]Default Gateway                     |
|---------------------------------------------------------------------------------|---------------------------------------------|----------------------------------------|
| [4]050 Nume<br>[6]RS-232C Baud Rate<br>[A]Advanced Setup<br>[V]View All Setting |                                             | [D]Disconnect All<br>[Q]Quit Unchanged |
| setup>                                                                          | [0]0                                        | [4]464 61616199                        |

🛞 Note

- If the IP address has been changed, ensure to enter the new IP address in step 2.
- User name and password are not set in the factory default settings.
- If the user name or password is entered incorrectly three times in steps 4 or 5, SETUP MENU will be quit.

## SETUP MENU (Main Menu)

#### ▼SETUP MENU

| <br>[1]IP Address<br>[4]User Name                                | SETUP MENU<br>[2]Subnet Mask<br>[5]Password | [3]Default Gateway                     |
|------------------------------------------------------------------|---------------------------------------------|----------------------------------------|
| [6]RS-232C Baud Rate<br>[A]Advanced Setup<br>[V]View All Setting | [7]Projector Name<br>[S]Save & Quit         | [D]Disconnect All<br>[Q]Quit Unchanged |
| setup>                                                           |                                             |                                        |

- [1] IP Address (Factory default setting : 192.168.150.2) IP address settings. (Page 22)
- [2]Subnet Mask (Factory default setting : 255.255.255.0)
  - Subnet mask settings. (Page 22)
- [3]Default Gateway (Factory default setting : Not Used)

Default gateway settings. (Page 22)

[4]User Name (Factory default setting : Not Required)

Setting of user name for security protection. (Page 23)

- [5] Password (Factory default setting : Not Required) Setting of password for security protection. (Page 23)
- [6] RS-232C Baud Rate (Factory default setting : 9600 bps)

Baud rate settings for the RS-232C terminals. (Page 23)

[7] Projector Name (Factory default setting : XG-MB70X)

It is possible to assign a projector name. (Page 23) [A]Advanced Setup

Enters ADVANCED SETUP MENU. (Page 24)

[D]Disconnect All

Disconnect all connections. (Page 24)

[V] View All Setting

Displays all setting values. (Page 20)

Can also be used with ADVANCED SETUP MENU.

- [S] Save & Quit
  - Save set values and quit menu. (Page 21)

#### [Q]Quit Unchanged

Quit menu without saving setting values. (Page 21)

# ADVANCED SETUP MENU

#### ▼ADVANCED SETUP MENU

| ********************** ADVANCED SETUP MENU ************************************ |                          |                      |  |  |  |
|---------------------------------------------------------------------------------|--------------------------|----------------------|--|--|--|
| [1]Auto Logout Time                                                             | [2]Data Port             |                      |  |  |  |
| [5]Network Ping Test                                                            |                          |                      |  |  |  |
| [6]Accept IP Addr(1)                                                            | [7]Accept IP Addr(2)     | [8]Accept IP Addr(3) |  |  |  |
| [9]Accept All IP Addr                                                           | [0]Search Port           |                      |  |  |  |
|                                                                                 |                          |                      |  |  |  |
| [1]Postoro Dofault Sott                                                         | UDestars Default Catting |                      |  |  |  |
| [!]Restore Default Setting<br>[Q]Return to Main Menu                            |                          |                      |  |  |  |
|                                                                                 |                          |                      |  |  |  |
|                                                                                 |                          |                      |  |  |  |
| advanced>                                                                       |                          |                      |  |  |  |

[1] Auto Logout Time (Factory default setting : 5 minutes)

Setting of time until automatic disconnection of network connection. (Page 24)

#### [2] Data Port (Factory default setting : 10002) Setting the TCP port number used when exchang-

ing data. (Page 24)

#### [5] Network Ping Test

It is possible to confirm that a network connection between the projector and a computer etc. is working normally. (Page 25)

- [6] Accept IP Addr(1)
- [7] Accept IP Addr(2)
- [8] Accept IP Addr(3)
- [9] Accept All IP Addr (Factory default setting : Accept All)

For improved security, it is possible to set up to three IP addresses allowing connection to the projector. Set IP addresses can be cancelled using [9] Accept All IP Addr. (Page **25**)

#### [0] Search Port (Factory default setting : 5006)

Setting the port number used when searching for the projector. (Page 26)

#### [!]Restore Default Setting Bestores all setting values that (

Restores all setting values that can be set using the menu to the default state. (Page 26)

#### [Q]Return to Main Menu

Return to the main SETUP MENU. (Page 26)

# **Controlling the Projector Using RS-232C or Telnet**

Enter number or symbol of item to be selected on the SETUP MENU. When setting, input the details to be set. Setting is carried out one item at a time, and saved at the end.

# View Setting Detail List ([V]View All Setting)

#### **VSETUP MENU**

| [1]IP Address<br>[4]User Name<br>[6]RS-232C Baud F<br>[A]Advanced Setup<br>[V]View All Setting | SETUP MENU<br>[2]Subnet Mask [3]Default Gate<br>[5]Password<br>tate [7]Projector Name<br>[D]Disconnect<br>[S]Save & Quit [Q]Quit Uncha                 | All |
|------------------------------------------------------------------------------------------------|----------------------------------------------------------------------------------------------------|-----|
| (setup>v)                                                                                      |                                                                                                    |     |
| Model Name<br>Projector Name                                                                   | : 08:00:1f:b1:b7:74<br>: 192.168.150.2<br>: 255.255.255.0<br>: Not Used<br>: 9600 bps<br>: Not Required<br>Status)*********<br>: 10002<br>: Accept All | *   |

① Enter "v" and press the "Enter" key. Display all setting values(\*).

### Set Items

Example: When setting IP Address (change from 192.168.150.2 to 192.168.150.3)

#### **VSETUP MENU**

|                         | SETUP MENU             |                    |                |
|-------------------------|------------------------|--------------------|----------------|
| [1]IP Address           | [2]Subnet Mask         | [3]Default Gateway |                |
| [4]User Name            | [5]Password            |                    |                |
|                         | Rate [7]Projector Name |                    |                |
| [A]Advanced Setup       |                        | [D]Disconnect All  |                |
| [V]View All Setting     | [S]Save & Quit         | [Q]Quit Unchanged  |                |
| (setup>1)               |                        |                    | L <sub>1</sub> |
| IP Address :1           | 92.168.150.2           |                    | Ľ*1            |
| Please Enter : 1        |                        |                    | -2             |
| (change) -> 1           |                        |                    | <u> </u>       |
|                         | SETUP MENU             |                    |                |
| [1]IP Address           | [2]Subnet Mask         | [3]Default Gateway |                |
| [4]User Name            | [5]Password            |                    |                |
| [6]RS-232C Baud F       | Rate [7]Projector Name |                    |                |
| [A]Advanced Setup       |                        | [D]Disconnect All  |                |
| [V]View All Setting     | [S]Save & Quit         | [Q]Quit Unchanged  |                |
| (anti-                  |                        |                    |                |
| (setup>v)<br>Model Name | :XG-MB70X              |                    | <del> </del> 3 |
| Projector Name          |                        |                    |                |
| MAC Address             | : 08:00:1f:b1:b7:74    |                    |                |
| IP Address              | : 192.168.150.3        |                    | <u> </u>       |
| Subnet Mask             | : 255.255.255.0        |                    |                |
| Default Gateway         |                        |                    |                |
| RS-232C Baud Rat        |                        |                    |                |
| Password                | : Not Required         |                    |                |
| *********(Advanced      |                        |                    |                |
| Data Port               | : 10002                |                    |                |
| Accept IP Address       | : Accept All           |                    |                |
| Busy Reply              | : ERR+ <cr> code</cr>  |                    |                |
| Dusy nepiy              |                        |                    |                |
| Input Hold Time         | : 1000 milliseconds    |                    |                |
|                         | : 5 minutes            |                    |                |

- ① Enter "1" (number of item to be set), and press the "Enter" key.
  - Display current IP address (\*1).
- ② Enter IP address to be set and press the "Enter" key.

Display IP address after change (\*2).

③ Enter "v" and press the "Enter" key to verify setting detail list.

IP address is being changed (\*3).

# Note 📎

- Verification of setting detail list can be omitted.
- Setting details are not effective until they have been saved. (Page 21)
- If an invalid number is entered, an error message ("Parameter Error!") will be displayed.

## Save Settings and Quit ([S]Save & Quit)

Save set values and quit menu.

#### ▼SETUP MENU

|                    | SETUP ME            | =NU                    |     |
|--------------------|---------------------|------------------------|-----|
| [1]IP Address      | [2]Subnet N         | Mask [3]Default Gatewa | ay  |
| [4]User Name       | [5]Passwor          | ď                      |     |
| [6]RS-232C Bau     | d Rate [7]Projector | r Name                 |     |
| [A]Advanced Set    | 1                   | [D]Disconnect All      |     |
| [V]View All Settir | ng [S]Save & C      | Quit [Q]Quit Unchange  | ed  |
|                    |                     |                        |     |
| (setup>s)          |                     |                        | (1) |
|                    | vill be disconnect. |                        |     |
| Continue(y/n)? y   |                     |                        | 2   |
| Apply New settin   | igDone.             |                        |     |
| L                  |                     |                        |     |

① Enter "s" and press the "Enter" key.

② Enter "y" and press the "Enter" key.

# Quit without Saving Settings ([Q]Quit Unchanged)

Quit menu without saving setting values.

#### ▼SETUP MENU

| [1]IP Address<br>[4]User Name                                    | SETUP MENU<br>[2]Subnet Mask                       | [3]Default Gateway                     |    |
|------------------------------------------------------------------|----------------------------------------------------|----------------------------------------|----|
| [6]RS-232C Baud Rate<br>[A]Advanced Setup<br>[V]View All Setting | [5]Password<br>[7]Projector Name<br>[S]Save & Quit | [D]Disconnect All<br>[Q]Quit Unchanged |    |
| (Setup>q)<br>Quit Without Saving(y/r<br>Setting Unchanged.       | n)? y                                              |                                        | 12 |

- ① Enter "q" and press the "Enter" key.
- ② Enter "y" and press the "Enter" key.

### **Controlling the Projector Using RS-232C or Telnet**

The setting procedure for each item will be explained. For the basic procedure, please refer to "Set Items" on page 20.

## IP Address Setting ([1]IP Address)

Setting of IP address.

| (setup>1)    |                |   |
|--------------|----------------|---|
| IP Address   | :192.168.150.2 |   |
|              |                |   |
| Please Enter | :192.168.150.3 |   |
| (change)>    | 192.168.150.3  | * |

- ① Enter "1" and press the "Enter" key.
- ② Enter numerical value to be set and press the "Enter" key.

Display IP address after change (\*).

# Subnet Mask Setting ([2]Subnet Mask)

Setting subnet mask.

| (setup>2)    |                | (1) |
|--------------|----------------|-----|
| Subnet Mask  | :255.255.255.0 |     |
| Please Enter | :255.0.0.0     | 2   |
| (change) ->  | 255.0.0.0      | *   |
| (0           |                |     |

- ① Enter "2" and press the "Enter" key.
- ② Enter numerical value to be set and press the "Enter" key.

Display subnet mask after change (\*).

# **Default Gateway Setting** ([3]Default Gateway)

Setting default gateway.

| (setup>3)                                         | <b>_</b> 1 |
|---------------------------------------------------|------------|
| note: "0.0.0.0" means "Using no default gateway." |            |
| Gateway Address :0.0.0                            |            |
| (Please Enter :192.168.150.1)                     |            |
|                                                   |            |
| (change) —> 192.168.150.1                         | - *        |

- ① Enter "3" and press the "Enter" key.
- ② Enter numerical value to be set and press the "Enter" key.

Display gateway address after change (\*).

# Note Note

If the values for IP Address, Subnet Mask or Gateway of the projector have been changed via Telnet, the computer for controlling cannot be connected to the projector depending on the computer's network settings.

## User Name Setting ([4]User Name)

Carrying out security protection using user name.

| (setup>4)    |            |  | എ |
|--------------|------------|--|---|
|              |            |  | U |
| User Name    | :          |  |   |
| Please Enter | : XG-MB70X |  | 2 |
| (change) ->  | XG-MB70X   |  | * |
| (change) —>  |            |  |   |

① Enter "4" and press the "Enter" key.

② Enter user name and press the "Enter" key. Display set user name (\*).

# 🕙 Note

- User name can be up to 8 characters.
- You can input the characters below :
- a-z, A-Z, 0-9, -, \_\_ • In the default state, user name is not set.

# **Password Setting**

#### ([5]Password)

Carrying out security protection using password.

| (setup>5)    |            |   |
|--------------|------------|---|
| Password     |            |   |
| Please Enter | : sharppj) | 2 |
| (change) ->  | sharppi    | * |

 Enter "5" and press the "Enter" key.
 Enter password and press the "Enter" key. Display set password (\*).

# 🗞 Note

- Password can be up to 8 characters.
- You can input the characters below : a-z, A-Z, 0-9, -, \_
- In the default state, the password is not set.

# RS-232C Baud Rate Setting ([6]RS-232C Baud Rate)

Setting of baud rate for RS-232C (COMPUTER and PROJECTOR) terminals.

| (setup>6)                                                      | <b>_</b> ① |
|----------------------------------------------------------------|------------|
| Courby O                                                       | 0          |
| note: It sets both RS-232C (COMPUTER) and RS-232C (PROJECTOR). |            |
| 0 9600 bps                                                     |            |
| 2 115200 bps                                                   |            |
| Baud Rate Select[0, 2] :2                                      | -2         |
| RS-232C Baud Rate : 115200 bps                                 | *          |
|                                                                |            |

- ① Enter "6" and press the "Enter" key.
- ② Select and enter the number 0 or 2 and press the "Enter" key.
  Display act band rate (\*)

Display set baud rate (\*).

# 🗞 Note

• Set the projector's baud rate to the same rate as that used by the computer.

# **Projector Name Setting** ([7]Projector Name)

It is possible to assign a projector name.

| (setup>7)      |                | L  |
|----------------|----------------|----|
|                |                |    |
| Projector Name | : XG-MB70X     |    |
| Please Enter   | : MY XG-MB70X) | -2 |
| (change) ->    | MY XG-MB70X    | *  |
| (onungo)       |                |    |

- ① Enter "7" and press the "Enter" key.
- ② Enter projector name. Display set projector name (\*).
  - Note 📎
  - Projector name can be up to 12 characters.
  - You can input the characters below : A-Z, 0-9, -, \_, (,), space (When "a-z" are input, they are converted to "A-Z" automatically.)
  - It is the same as the name which can be confirmed or set, using RS-232C commands "PJN0", "PJN1", "PJN2" and "PJN3".

# Disconnecting All Connections ([D]Disconnect All)

It is possible to disconnect all the TCP/IP connections currently recognized by the projector. Even if the COM Redirect port is fixed in the Busy status due to a problem, it is possible to force the Ready status back by carrying out this disconnection.

| (setup>d)                         | <b>_</b> ① |
|-----------------------------------|------------|
| Disconnect All Connections(y/n)?y | <b>_</b> @ |
| Now Disconnecting                 | U          |
| rten Biecernieeangin              |            |

Enter "d" and press the "Enter" key.
 Enter "y" and press the "Enter" key.

# 🗞 Note

• If Disconnect All is performed, the connection to the projector via network will be forcibly disconnected.

# Entering ADVANCED SETUP MENU

#### ([A]Advanced Setup)

Enters ADVANCED SETUP MENU.

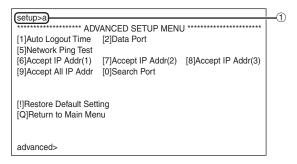

① Enter "a" and press the "Enter" key.

# Setting Auto Logout Time (ADVANCED[1]Auto Logout Time)

If there is no input after a fixed time, the projector automatically disconnects network connection using the Auto Logout function. It is possible to set the time until the projector is automatically disconnected in units of a minute (from 1 to 65535 minutes).

| (advanced>1)         |                                       |      |
|----------------------|---------------------------------------|------|
|                      | to 65535 (minute)                     | 0    |
| 0                    | ( )                                   |      |
|                      | auto logout function will be disable. |      |
| Auto Logout Time : 5 |                                       |      |
| Please Enter :15     | )                                     | -(2) |
| (change) -> 15       |                                       | _*   |
| (change) => 13       |                                       |      |

 Enter "1" and press the "Enter" key.
 Enter numerical value and press the "Enter" key. Display set numerical value (\*).

# 🗞 Note

- If the set value is made 0, the Auto Logout function is disabled.
- If an invalid number is entered, an error message ("Parameter Error!") will be displayed and returns the ADVANCED SETUP MENU.

# Data Port Setting (ADVANCED[2]Data Port)

Setting of TCP port number can be set in the range of 1025 to 65535.

|                | 1                |
|----------------|------------------|
| :1025 to 65535 | Ŭ                |
| :10002         |                  |
| :10005)        | 2                |
| —> 10005 ———   | *                |
|                | :10002<br>:10005 |

- ① Enter "2" and press the "Enter" key.
- ② Enter numerical value and press the "Enter" key. Display set numerical value (\*).

### 🗞 Note

 Set according to need. Normally, use with the factory default setting.

# **Carrying out Network Ping** Test

#### (ADVANCED[5]Network Ping Test)

It is possible to confirm that a network connection between the projector and a computer etc. is working normally.

| (advanced>5)                                             |     |
|----------------------------------------------------------|-----|
|                                                          |     |
| Ping dest IP addr :192.168.150.1                         |     |
| Please Enter :192.168.150.152                            | -2  |
| (change) -> 192.168.150.152                              | -*1 |
| 32 bytes from 192.168.150.152: icmp seg = 1, time = 0 ms |     |
| 32 bytes from 192.168.150.152: icmp seq = 2, time = 0 ms | *0  |
| 32 bytes from 192.168.150.152: icmp seq = 3, time = 0 ms | 2   |
| 32 bytes from 192.168.150.152: icmp seg = 4, time = 0 ms |     |
|                                                          |     |

① Enter "5" and press the "Enter" key.

② Enter IP address of device to be tested and press the "Enter" key.

Display entered IP address (\*1). Display test result (\*2).

## Note 📎

- If the "Enter" key is pressed without entering an IP address, the Ping destination IP address used previously is entered.
- If there is a fault with the connection, "Error: No answer" is displayed after a 5 second retry. In this case, please confirm the settings for the projector and the computer, and contact your network administrator.

# Setting of Accept IP Address (ADVANCED[6]Accept IP Addr(1) - [8]Accept IP Addr(3))

It is possible to improve security of the projector by allowing connection from only a prescribed IP address. It is possible to set up to three IP addresses allowing connection to the projector.

| (advanced>6)                   |   |
|--------------------------------|---|
| Accept IP Addr(1) : 0.0.0.0    |   |
| Please Enter : 192.168.150.152 |   |
| (change) —> 192.168.150.152    | * |

- ① Enter "6", "7" or "8" and press the "Enter" key.
- ② Enter numerical value and press the "Enter" key. Display set numerical value (\*).

# 🗞 Note

- To invalidate the Accept IP Address being currently set, enter "0.0.0.0".
- If there is one or more Accept IP Addr being set, no connections are allowed from IP addresses that are not yet set. They can be cancelled using [9]Accept All IP Addr.

# Accepting All IP Addresses (ADVANCED[9]Accept All IP Addr)

Removes IP addresses set with "Accept IP Addr".

 (advanced>9)
 ①

 (Accept All IP Addresses(y/n)? y)
 ②

Enter "9" and press the "Enter" key.
 Enter "y" and press the "Enter" key.

Note 📎

- At the point in time where "y" was entered, the numerical values for Accept IP Addr(1)-(3) are reset to "0.0.0.0".
- If "n" is entered, setting is not altered.

# Setting of Search Port (ADVANCED[0]Search Port)

Sets the port number used when searching for the projector from the network.

| advanced>0                  | <b>_</b> 1                                  |
|-----------------------------|---------------------------------------------|
|                             | 0                                           |
| Valid range : 1025 to 65535 |                                             |
| Search Port : 5006          |                                             |
| Please Enter : 5004         | -2                                          |
| (change) —> 5004            | *                                           |
|                             | Search Port : 5006<br>(Please Enter : 5004) |

- ① Enter "0" and press the "Enter" key.
- ② Enter numerical value and press the "Enter" key. Display set numerical value (\*).

Note 📎

• Set according to need. Normally, use with the factory default setting.

## **Return to Default Settings** (ADVANCED[!]Restore Default Setting)

Returns all menu setting values to the default state.

|   | (advanced>!)                           |    |
|---|----------------------------------------|----|
| 1 | Restore All Setting to Default(y/n)? y | Lö |
|   | — User Setting Initialized —           |    |
| 1 | - Oser Setting milialized -            |    |

Enter "!" and press the "Enter" key.
 Enter "y" and press the "Enter" key.

# Note Note

If the values for IP Address, Subnet Mask or Gateway of the projector have been returned to the default settings via Telnet, the computer for controlling cannot be connected to the projector depending on the computer's network settings.

# Return to Main Menu (ADVANCED[Q]Return to Main Menu)

Returns to the main SETUP MENU.

| (advanced>q)         |                   |                    | _1 |
|----------------------|-------------------|--------------------|----|
|                      | SETUP MENU        |                    | 0  |
| [1]IP Address        | [2]Subnet Mask    | [3]Default Gateway |    |
| [4]User Name         | [5]Password       |                    |    |
| [6]RS-232C Baud Rate | [7]Projector Name |                    |    |
| [A]Advanced Setup    |                   | [D]Disconnect All  |    |
| [V]View All Setting  | [S]Save & Quit    | [Q]Quit Unchanged  |    |
|                      |                   |                    |    |
| setup>               |                   |                    |    |

① Enter "q" and press the "Enter" key. Returns to the SETUP MENU.

# Troubleshooting

### Communication cannot be established with the projector

#### When connecting the projector using serial-connection

- Check that the RS-232C terminal of the projector and a computer or the commercially available controller are connected correctly.
- Check that the RS-232C cable is a cross-over cable.
- Check that the RS-232C port setting for the projector corresponds to the setting for the computer or the commercially available controller.

#### When connecting the projector to a computer using network (LAN)connection

- Check that the cable's connector is firmly inserted in the LAN terminal of the projector.
- Check that the cable is firmly inserted into a LAN port for a computer or a network device such as a hub.
- Check that the LAN cable is a Category 5 cable.
- Check that the LAN cable is a cross-over cable when connecting the projector to a computer directly.
- Check that the LAN cable is a straight-through cable when connecting the projector with a network device such as a hub.
- Check that the power supply is turned on for the network device such as a hub between the projector and a computer.

#### Check the network settings for the computer and the projector

- Check the following network settings for the projector.
  - IP Address
  - Check that the IP address for the projector is not duplicated on the network.
  - Subnet Mask
  - When the gateway setting for the projector is "0.0.0.0" (Not Used), or the gateway setting for the projector and the default gateway setting for the computer are the same:
  - The subnet masks for the projector and the computer should be the same. (Example)

When the IP address is "192.168.150.2" and the subnet mask is "255.255.255.0" for the projector, the IP address for the computer should be "192.168.150.X" (X=3-254) and the subnet mask should be "255.255.255.0".

Gateway

When the gateway setting for the projector is "0.0.0.0" (Not Used), or the gateway setting for the projector and the default gateway setting for the computer are the same:

• The subnets for the projector and the computer should be the same. (Example)

When the IP address is "192.168.150.2" and the subnet mask is "255.255.255.0" for the projector, the IP address for the computer should be "192.168.150.X" (X=3-254) and the subnet mask should be "255.255.255.0".

# Note

• The factory default setting of the network setting for the projector IP address : 192.168.150.2 Subnet mask : 255.255.255.0 Gateway address : 0.0.0.0 (Not Used)

• For network settings for the projector, refer to page 10.

## Troubleshooting

- Take the following steps for checking the network settings for the computer.
  - 1. Open a command prompt (MS-DOS Prompt).
    - In the case of Windows 98 or 98SE: click "START" → "Programs" → "MS-DOS Prompt" in order.
    - In the case of Windows Me: click "START" → "Programs" → "Accessories" → "MS-DOS Prompt" in order.
    - In the case of Windows 2000: click "START" → "Programs" → "Accessories" → "Command Prompt" in order.
    - In the case of Windows XP: click "START" → "Programs" → "Accessories" → "Command Prompt" in order.
  - After launching the command prompt (MS-DOS Prompt), enter the command "ipconfig", and press the "Enter" key.

# Note 📎

• Communication may not be established even after carrying out the network settings for the computer. In such cases, restart your computer.

C:\>ipconfig "Enter"

| 💌 Comm   | nand Prompt                                                                                                    | - 🗆 🗙    |
|----------|----------------------------------------------------------------------------------------------------|----------|
| C:∖≻ipco | onfig                                                                                                    | <b>_</b> |
| Windows  | IP Configuration                                                                                                    |          |
| Etherne  | t adapter Local Area Connection:                                                                                                    |          |
| c:∖>_    | Connection-specific DNS Suffix . :<br>IP Address : 192.168.150.203<br>Subnet Mask : 255.255.255.0<br>Default Gateway : 192.168.150.1 |          |
|          |                                                                                                    |          |
| 4        |                                                                                                    | -        |

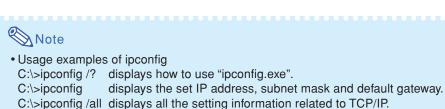

3. To return to the Windows screen, enter "exit" and press the "Enter" key.

- Check if the "TCP/IP" protocol is operating correctly using the "PING" command. Also, check
  if an IP address is set.
  - 1. Open a command prompt (MS-DOS Prompt).
  - In the case of Windows 98 or 98SE: click "START" → "Programs" → "MS-DOS Prompt" in order.
  - In the case of Windows Me: click "START" → "Programs" → "Accessories" → "MS-DOS Prompt" in order.
  - In the case of Windows 2000: click "START" → "Programs" → "Accessories" → "Command Prompt" in order.
  - In case of Windows XP: click "START" → "Programs" → "Accessories" → "Command Prompt" in order.
  - After launching the command prompt (MS-DOS Prompt) enter a command "PING". Entry example C:\>Ping XXX.XXX.XXX "XXX.XXX.XXX.XXX" should be entered with an IP address to be connected to, such as the projector.
  - When connecting normally, the display will be as follows. (The screen may be slightly different depending on the OS type).
     <Example> when the IP address connected to is "192.168.150.2"

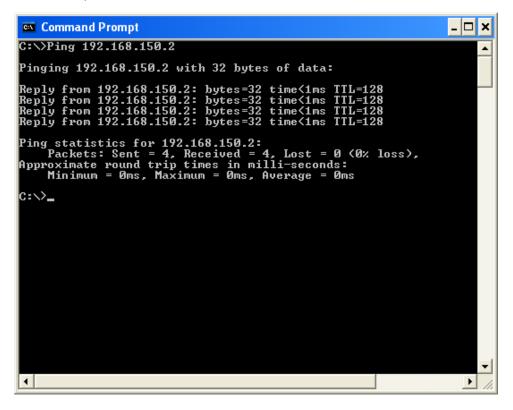

- When a command cannot be sent, "Request time out" will be displayed. Check the network setting again.
- If communication can still not be established properly, contact your network administrator.
- 5. To return to the Windows screen, enter "exit" and then press the "Enter" key.

#### A connection cannot be made because you have forgotten your user name or your password.

- Initialize the settings.
- After the initialization, carry out setting again.

# Dimensions

#### Units: inches (mm)

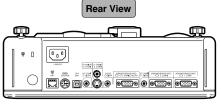

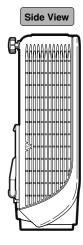

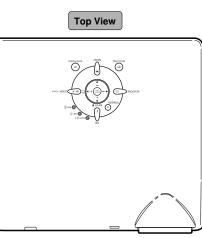

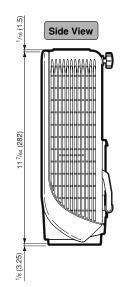

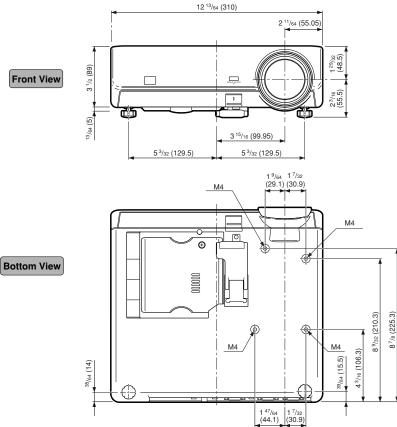